## **Botanik-Trainer Ein Lern-Tool zum Modul "Einführung in die Botanik" (BIO120)**

Projektleitung: Prof. Dr. Margarete Baier

## **Ausgangslage und Zielsetzung**

Im ersten Fachsemester werden in den Bachelorstudiengänge Biologie und verwandter Fachrichtungen grundlegende Kenntnisse zur Pflanzenantomie, -morphologie und -systematik vermittelt. Auf die meisten Studienanfänger kommt dabei ein großer terminologischer und sachlich-inhaltlicher Lernaufwand zu. Über die Erstellung und Einrichtung einer elektronischen Lernplattform wurde den Studierenden die Möglichkeit geben, **Arbeiten mit dem Botaniktrainer** Der Fragenkatalog umfasst 4 Fragetypen. Neben den online ihr Wissen zu vertiefen, zu prüfen und ihre Lernfortschritte selbständig zu kontrollieren. Über ihre Matrikelnummer erhalten Studierende der

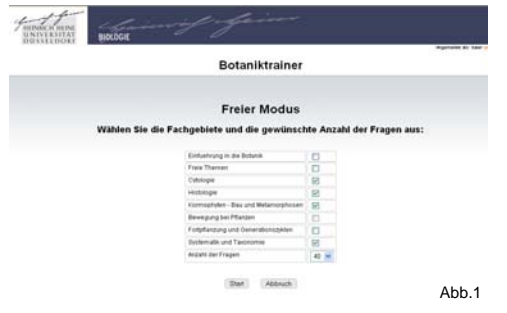

### **Umsetzung**

Der BotanikTrainer wurde in PHP programmiert. Die fachspezifischen Aufgaben und Lösungen sind in einer MySQL-Datenbank auf dem Server der Heinrich-Heine-Universität organisiert. Die Nutzung und Dateneingabe erfolgt über nutzerseitig installierte Internet-Browser.

Der Botanik-Trainer wurde Mitte Januar 2010 (noch in der Testphase) zur Vorbereitung auf die Abschlussklausur zum Modul BIO120 (16.02.10) freigeschaltet. Die 357 Klausurteilnehmer haben den Trainer in den 4 Wochen bis zur Klausur im Schnitt 10-mal genutzt.

Rückfragen waren erfreulicherweise (abgesehen von Hinweisen auf in der Testversion beobachteten Tippfehler und anfänglichen kleineren technischen Schwierigkeiten) fast ausschließlich von inhaltlichen Diskussionen motiviert. Zusammenfassend belegt der Feed-back und die Nutzungsaktivität, dass die Lernplattform von einer breiten Studierendengruppe intuitiv und wiederholt genutzt wird. Aufgrund der positiven Resonanz unter den Studierenden entstand kurz nach Fertigstellung mit dem Genetik-Trainer der erste Klon des Botanik-Trainers. Botanik Trainers.

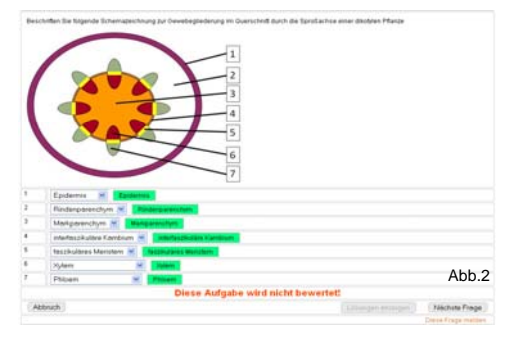

Heinrich-Heine-Universität (fakultäts-spezifisch) Zugang zur Nutzerplattform. Nach Authentifizierung können sie zwischen einem Trainings- und einem Klausurmodus wählen. Im Trainingsmodus können sie sich die derzeit ca. 600 eingegebenen Aufgaben fachgebietsspezifisch und in frei (zwischen 5 und 50) wählbarem Umfang vorlegen lassen (Abb. 1).

Im **Klausur-Modus** sind grundsätzlich 40 Fragen aus allen Fachgebieten zu bearbeiten und die Bearbeitungszeit kann anhand einer mit-laufenden Uhr verfolgt werden.

Im **Trainings-Modus** erhalten die Studierenden bis zu drei Hilfestellungen. Die ersten beiden Stufen bieten richtungsweisende Kommentare (Abb. 6), die dritte zeigt die richtigen Lösungen an (Abb. 2). Sofern die Lösungen angezeigt wurden, wird die Frage aus der anschließenden automatischen, fachgebietsabhängigen Bewertung (Abb. 3) herausgenommen. Falsch beantwortete Aufgaben werden zur Wiedervorlage angeboten.

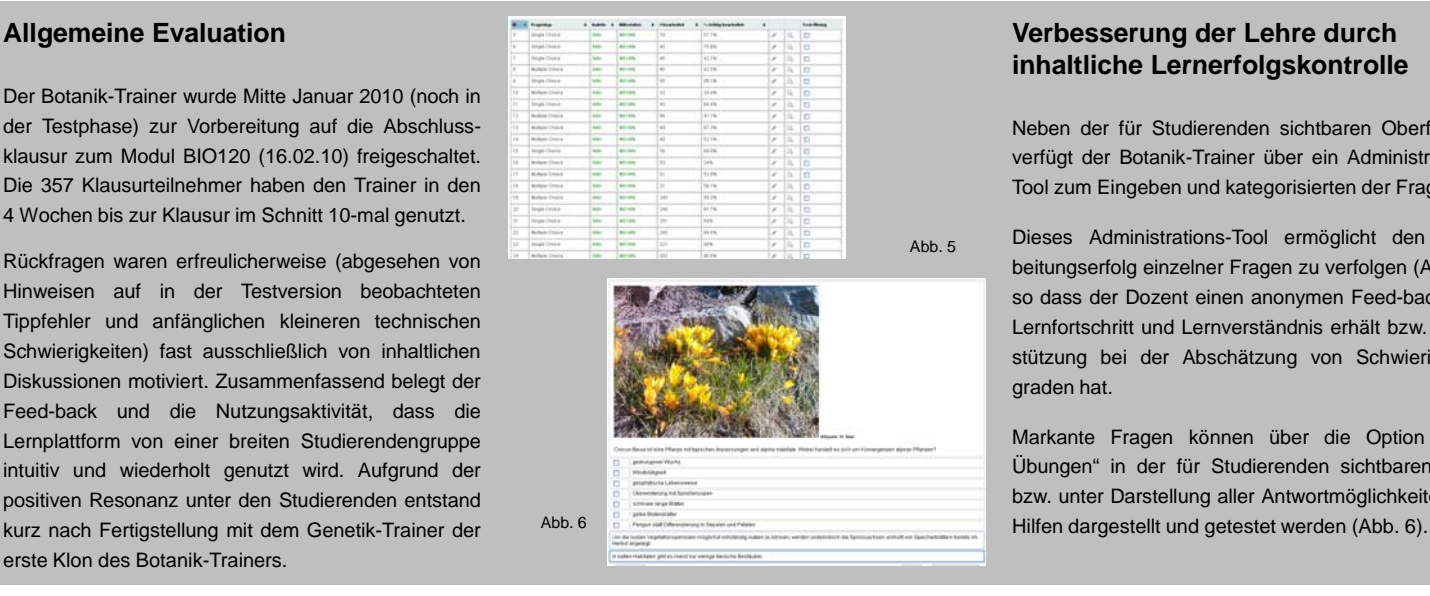

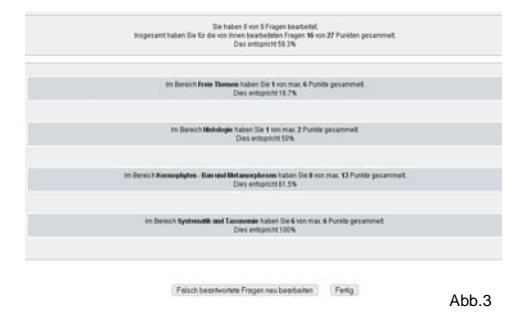

in Abb. 2 dargestellten Beschriftungsaufgaben, wird der Lernstoff in Single-Choice (1 aus 5), Multiple-Choice (x aus 5) und Zuordnungsfragen (Abb. 4) abgefragt.

Angelehnt an die Modalitäten der Modulabschlussklausur, werden den Studierenden immer 5 Antworten bzw. Auswahloptionen angeboten. Bei jeder neuen Vorlage einer Frage werden die 5 Antworten in der Darstellungsreihenfolge permutiert und teilweise durch alternative Antwortmöglichkeiten ersetzt, um optisches Lösungslernen zu unterdrücken.

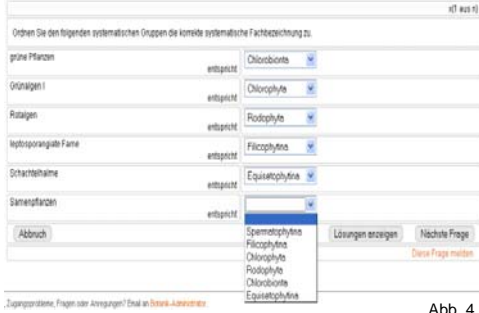

# **inhaltliche Lernerfolgskontrolle inhaltliche**

Neben der für Studierenden sichtbaren Oberflächen verfügt der Botanik-Trainer über ein Administrations-Tool zum Eingeben und kategorisierten der Fragen.

Dieses Administrations-Tool ermöglicht den Bearbeitungserfolg einzelner Fragen zu verfolgen (Abb. 5), so dass der Dozent einen anonymen Feed-back zum Lernfortschritt und Lernverständnis erhält bzw. Unterstützung bei der Abschätzung von Schwierigkeitsgraden hat.

Markante Fragen können über die Option "Test-Übungen" in der für Studierenden sichtbaren Form bzw. unter Darstellung aller Antwortmöglichkeiten und

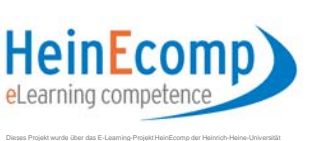

Düsseldorf durch Mittel des Landes NRW (MIWFT) und durch Studienbeiträge gefördert.

**Institut für Botanik** Mitarbeiter: inhaltliche Aspekte: Dr. Günter Schuster, Dr. Martin Frenkel Programmierung und Gestaltung: Emilio Janzen